# TP<sub>3</sub>

# Notions et ommandes abordées

 $-$  Commandes : fg, bg,  $\&$ , ps, kill, killall, nedit et tr.

# Tru
s et astu
es

- Documentation des commandes : la commande man permet d'accéder à la documentation des commandes installées sur le système. Si vous ren
ontrez un problème de syntaxe pour une ommande, ou que vous avez oublié l'option magique d'une ommande, n'hésitez à taper man <
ommande>.

#### Un terminal et une fenêtre nedit

- 1. Ouvrez un terminal et lan
ez un éditeur en tapant nedit. Une fenêtre s'ouvre, retournez dans le terminal.
- 2. Tapez dans le terminal de nouveau nedit. Rien ne se passe ? En fait, la première fenêtre a toujours le contrôle du terminal.
- 3. Dans le terminal, utilisez les tou
hes Control-C (
ela permet de quitter un programme qui ne veut pas se fermer normalement). La fenêtre disparaît et vous avez de nouveau la main dans le terminal. Essayez 1s pour voir si le terminal affiche bien le contenu du répertoire courant.
- 4. Tapez dans le terminal de nouveau nedit. Retournez sur le terminal et utilisez les tou
hes Control-Z. Vous avez de nouveau la main dans le terminal mais este que la fenêtre répond ?
- 5. Tapez dans le terminal fg (fg veut dire foreground, ce qui signifie *premier plan*). Est-ce que vous avez accès au terminal et/ou à la fenêtre?
- 6. Refaites Control-Z et maintenant tapez bg (bg signifie background ou en français arrière plan). Vous avez maintenant accès aux deux fenêtres.
- 7. Tentez d'ouvrir un autre nedit et de reprendre la main dans le terminal.
- 8. Tapez dans le terminal nedit&. Que se passe-t-il ?

Comment tuer un programme ?

1. Tapez ps dans le terminal, vous devriez avoir quelque hose qui ressemble à :

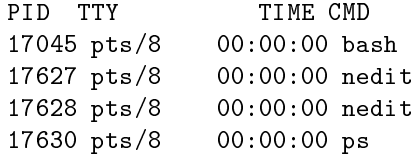

Chaque programme possède son propre PID (Processus Identification ou Identifiant de Processus). La colonne TTY (Teletype) yous dit à quel terminal est rattaché le programme. Puisque nous avons lancé deux programmes nedit et le programme ps du même terminal, la colonne TTY a les mêmes valeurs pour haque ligne. La troisième olonne donne le temps umulé en temps de CPU et la dernière olonne le nom du programme.

2. Un autre programme est jobs qui permet d'énumérer les programmes en cours d'exécution ou à l'arrêt. Tapez de nouveau dans le terminal nedit suivi d'un Control-Z. Tapez maintenant jobs, vous aurez la liste des programmes qui tournent et eux qui sont arrêtés.

Exemple :

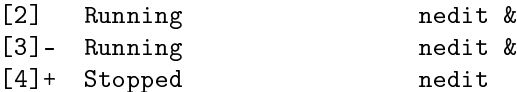

- 3. En tapant fg, vous réveillez le dernier nedit mis en attente. Le terminal ne répond plus, utilisez Control-C pour fermer l'éditeur.
- 4. Si nous voulons tuer un programme spécifique, nous pouvons utiliser la commande kill. Tapez dans le terminal kill nedit. Le programme kill vous répond qu'il faut donner un numéro de pro
essus. Repérez le numéro de pro
essus d'un des nedit et lan
ez la ommande kill suivi du numéro asso
ié. Dans le as de l'exemple, ela donnerait kill 17627.
- 5. Le programme kill envoie un signal à la fenêtre et par défaut lui demande de quitter. Il se peut que le programme refuse.
- 6. Dans la liste des programmes donnée par ps, il y a le programme bash. Tenter de faire un kill sur e programme. Que se passe-t-il ?
- 7. Tentez maintenant ave l'option -KILL, dans notre exemple ela donnerait : kill -KILL 17045. On remarque que les fenêtres nedit se sont aussi fermées. En fait, elles sont ratta
hées au terminal, si on ferme le terminal, tous les programmes qui ont été lan
és, même en fond, s'arrêtent aussi. En fait, l'option -KILL revient à faire un Ctrl-C à l'application en cours.
- 8. Ouvrez de nouveau un terminal et lan
ez kill -KILL -1.

## Une exécution de programmes

- 1. Ouvrez deux terminaux et ouvrez deux nedit dans haque terminal.
- 2. En faisant un ps dans haque terminal, vous remarquerez que vous n'avez que 2 nedit à haque fois. Pourquoi ?
- 3. En utilisant ps aux, on obtient l'a
hage de tous les programmes qui tournent sur la ma
hine turing. Nous voulons tuez les 4 fenêtres nedit en utilisant une seule ommande.
	- Faites seulement apparaître vos programmes nedit
	- En utilisant le programme tr (lire la page manuel d'abord), utilisez l'option -s pour éliminer les espa
	es répétitifs.
	- Faites seulement apparaître les identifiants de processus de vos programmes nedit
	- Pour exé
	uter un programme et utiliser la sortie du programme omme argument, nous utilisons les apostrophes qui se trouvent sur la tou
	he 7 du lavier AZERTY. Exemple :
		-
	- En utilisant le programme kill et en lui donnant en premier argument la liste que vous avez obtenue pré
	édemment, faites fermer les fenêtres nedit. On ne voudra pas voir de message d'erreur du programme kill, une redire
	tion sera souhaitée.

## Le programme killall

Une solution plus simple pour fermer toutes les instan
es d'un programme est d'utiliser le programme killall. Nous allons voir son utilisation.

- 1. Ouvrez un nouveau terminal et ouvrez deux nedit.
- 2. Il se peut que l'on veuille fermer toutes les fenêtres nedit. Au lieu de faire un kill par PID ou une ommande remplie de pipes et d'options ompiquées, le programme killall peut s'avérer pratique.
- 3. Tentez killall nedit.
- 4. S'il y a des messages d'erreurs (ex :  $\text{nedit}(10741)$  : Opération non permise), rouvrez quelques fenêtres nedit et redirigez es messages pour qu'ils ne soient plus visibles.
- 5. Tentez killall bash, regardez la réponse du programme killall.

6. Tentez maintenant killall -KILL bash.

Le programme nedit, un éditeur plus sympathique

- 1. Ouvrez un nouveau terminal.
- 2. Créez un répertoire tp3 et allez dedans.
- 3. Créez trois hiers test1, test2.txt, yop.txt.
- 4. Ouvrez un nedit en n'oubliant pas de reprendre la main dans le terminal.
- 5. Tapez "Hello World" dans la partie de texte. Dans les préféren
es, les options sont divisées en deux parties, les options du programme ourant et les options que nous voulons par défaut.
- 6. Trouvez omment hanger la poli
e pour obtenir du ourier gras et de taille 18.
- 7. Allez dans le menu File et liquez sur Open. Agrandissez la fenêtre pour voir tout le hemin qui est é
rit dans la zone texte du haut.
- 8. Dans cette zone, vous avez le filtre qui sera appliqué. Ce filtre permet de voir les fichiers qui vous intéressent. En principe, vous devez voir trois fichiers sur la droite. Sur la gauche vous avez la liste des répertoires. Le répertoire "." est le répertoire courant et le répertoire ".." est le répertoire parent.
- 9. Revenons à la zone du haut :

Changez la fin du champs pour qu'il passe de \* à \*.txt et tapez entrée. Combien de fichiers apparaissent à droite ?

Tenter maintenant avec :

- $(a)$  test<sup>\*</sup>
- (b) yop\*
- $(c) * *$

Que représente le \* ?